# Synology®

## **Synology DiskStation DS1515**

**快速安装指南**

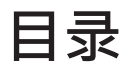

#### **第 1 章: [开始进行之前的准备](#page-2-0)**

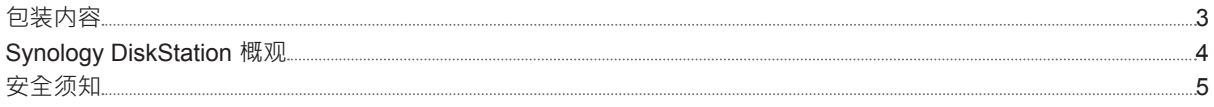

#### **第 2 章: [硬件安装](#page-5-0)**

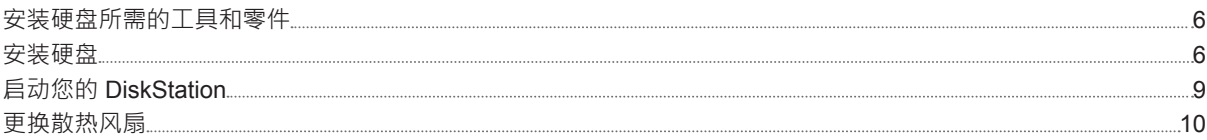

#### **第 3 章: 为 [DiskStation](#page-11-0) 安装 DSM**

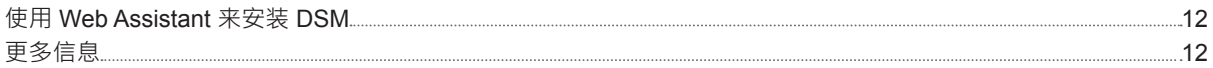

#### **附录 A: [产品规格](#page-12-0)**

**附录 B: LED [指示灯表](#page-13-0)**

Synology\_QIG\_DS1515\_20150113

<span id="page-2-0"></span>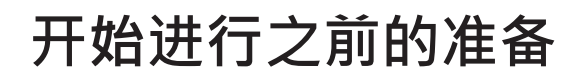

感谢您购买 Synology 产品! 在您开始设置 DiskStation 前,请先检查包装盒内容来确认是否已收到下列项目。 此 外,使用前请仔细阅读以下安全须知,避免让自己或 DiskStation 遭受损伤。

## **包装内容**

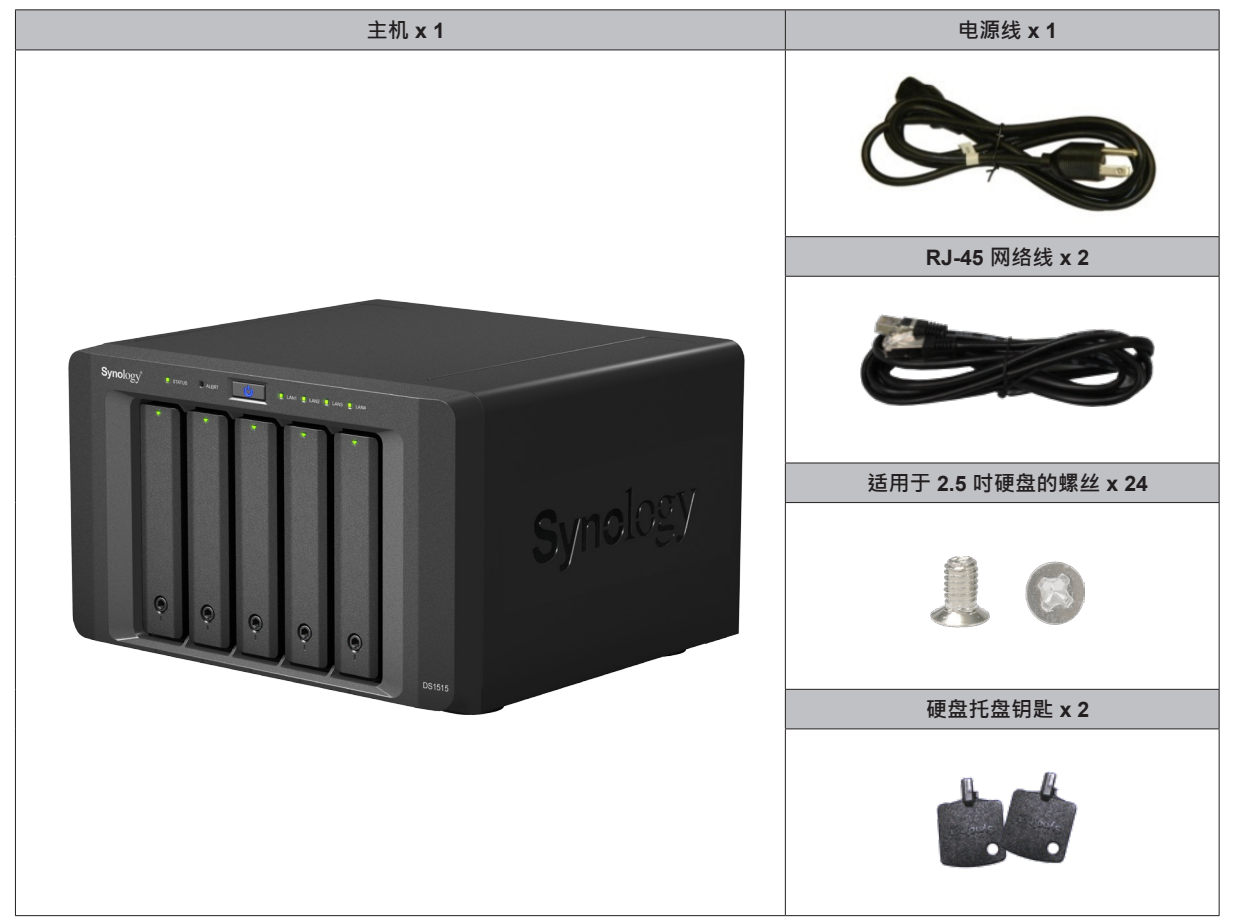

## <span id="page-3-0"></span>**Synology DiskStation 概观**

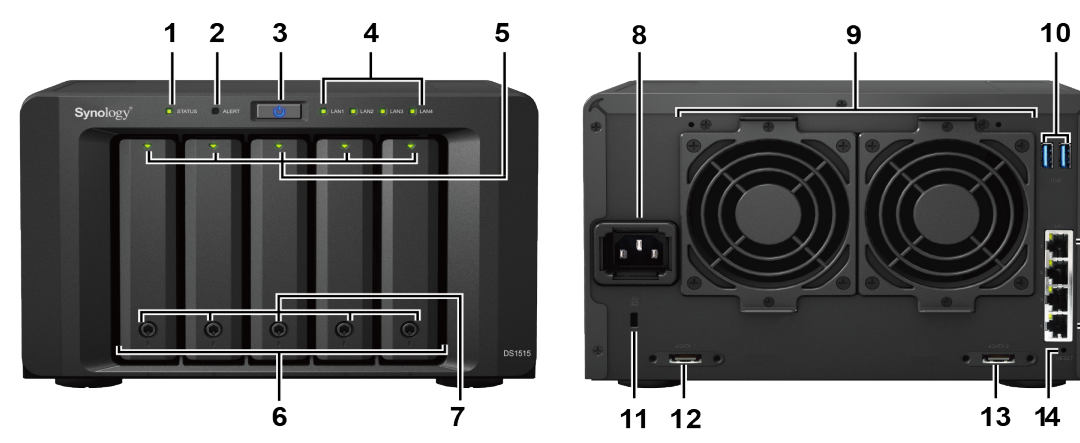

 $15$ 

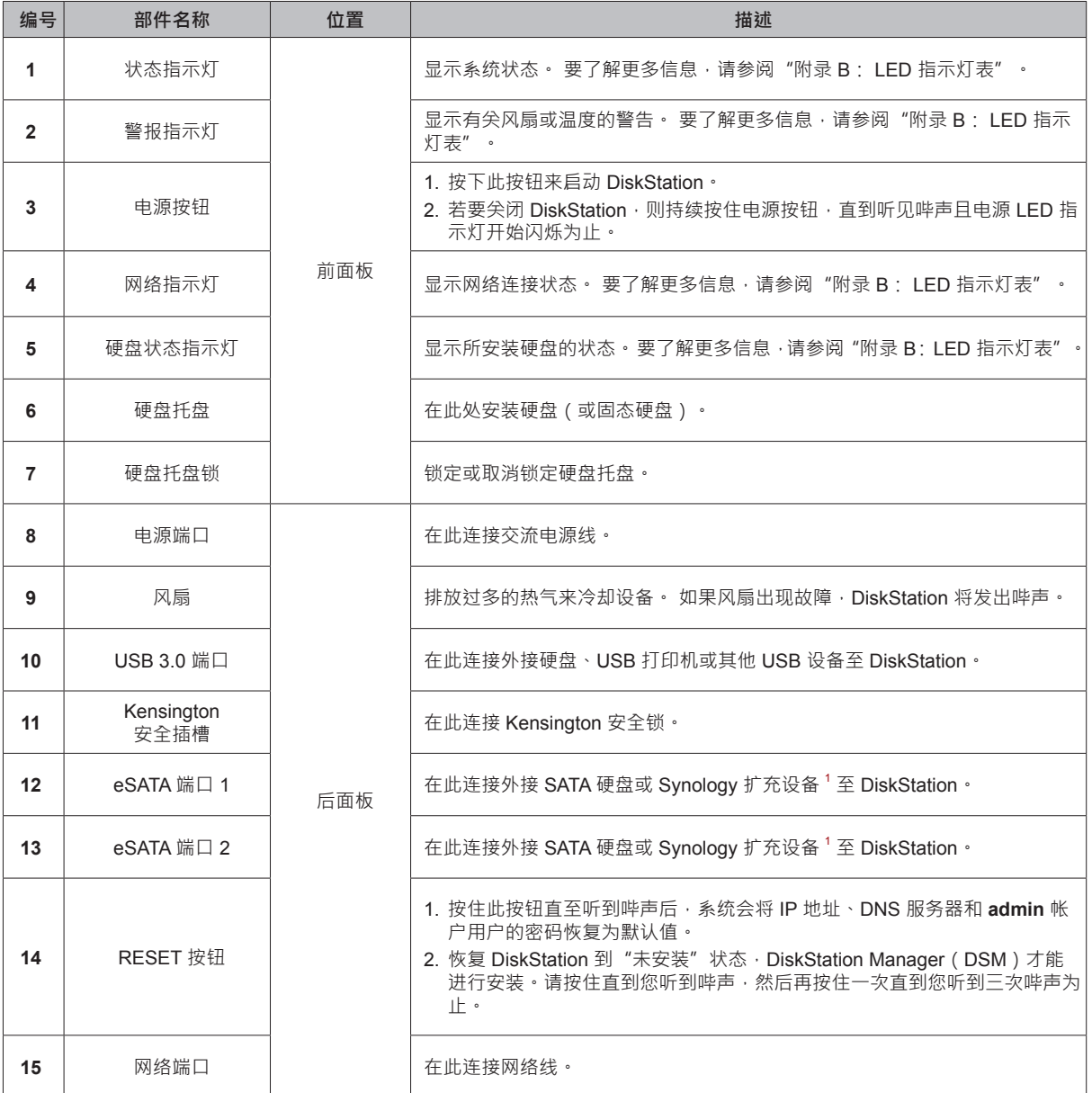

<sup>1</sup>更多 DiskStation 支持之 Synology 扩充设备的相关信息,请参访 [www.synology.com](http://www.synology.com)。

## <span id="page-4-0"></span>**安全须知**

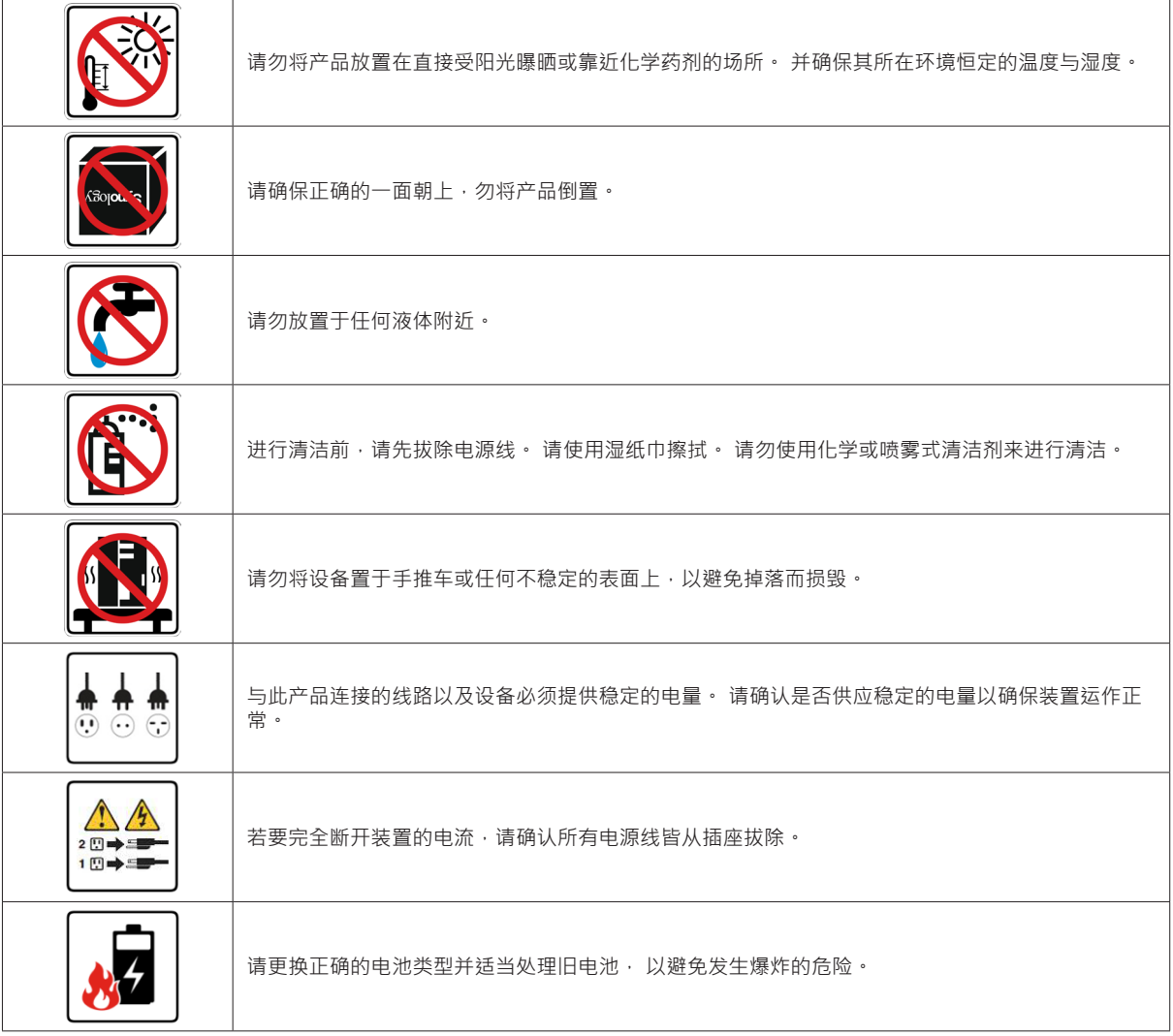

<span id="page-5-0"></span>**硬件安装**

## **安装硬盘所需的工具和零件**

• 螺丝刀(仅用于 2.5 吋硬盘)

• 至少一颗 3.5 吋或 2.5 吋 SATA 硬盘(请参见 **[www.synology.com](http://www.synology.com)** 来查询兼容的硬盘型号。)

**警告:** 如果安装包含数据的硬盘,系统将格式化硬盘并删除所有现存数据。 安装之前请备份所有重要数据。

## **安装硬盘**

**1** 按下硬盘托架的下半部来弹出把手。

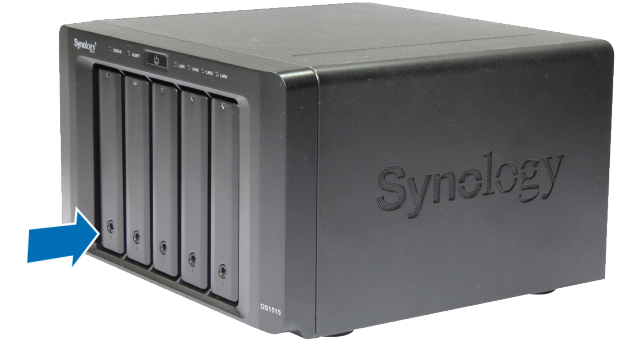

**2** 请按照下图指示方向拉开硬盘托盘的把手,并将托盘取出。

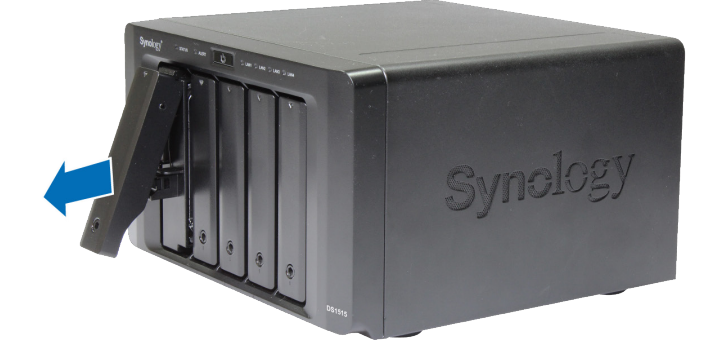

**3** 将硬盘置于硬盘托盘中。

• **对于 3.5 吋硬盘:** 卸下硬盘托盘侧面的紧固板。 将硬盘置于托盘上, 再插入紧固板来固定硬盘。

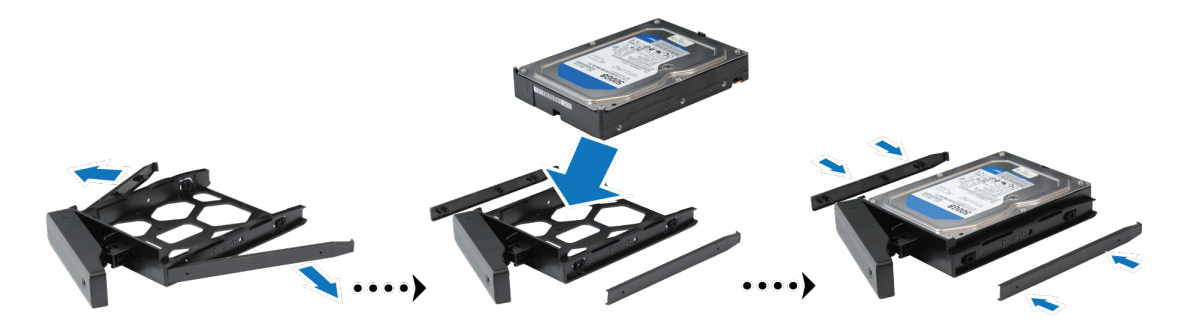

• **对于 2.5 吋硬盘:** 卸下托盘侧面的紧固板并存放在安全的地方。 将硬盘置于托盘的蓝色区域(如下图所示)。 将托盘翻转朝下, 并拧紧螺丝来固定硬盘。

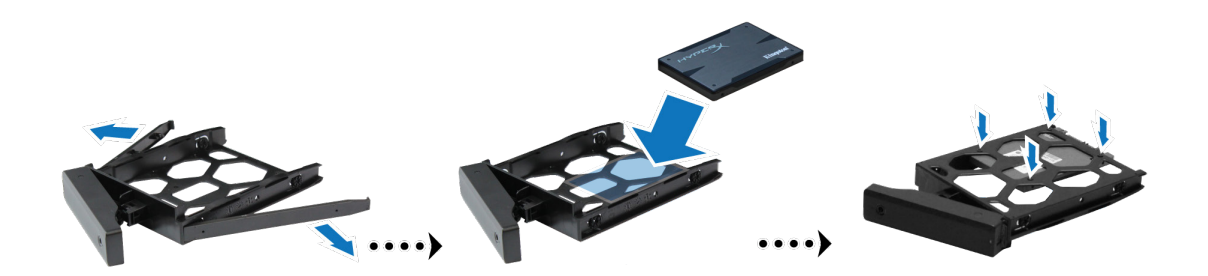

**4** 将装好硬盘的托盘放入空的硬盘插槽。

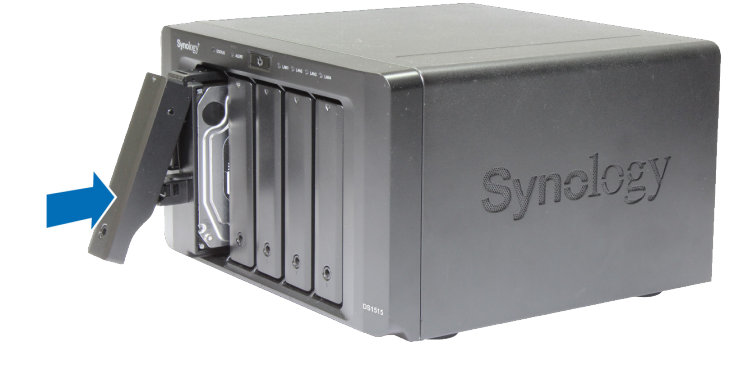

**注:** 请确定已将托盘完全推入。 否则,硬盘可能无法正常运作。

5 按下把手使其与前面板齐平,藉此固定硬盘托盘。

6 将硬盘托架钥匙插入硬盘托架锁,以顺时钟方向旋转钥匙(至"I"位)来锁住硬盘托架的把手,然后取下钥匙。

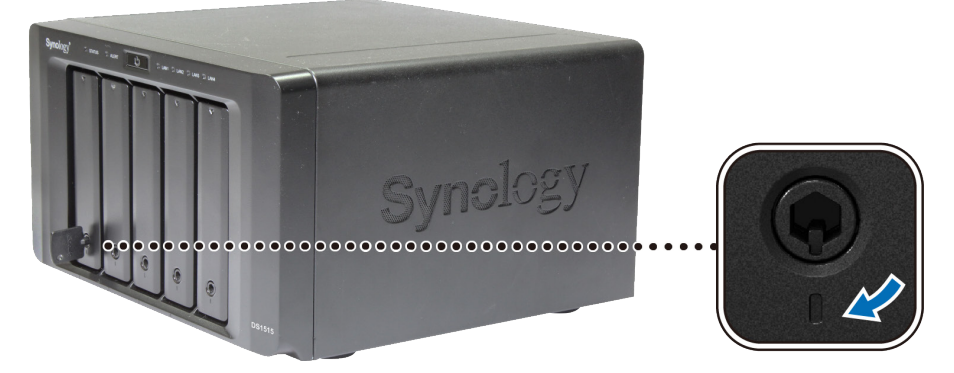

- **7** 重复上述步骤来安装其他硬盘。
- **8** 硬盘的排序如下:

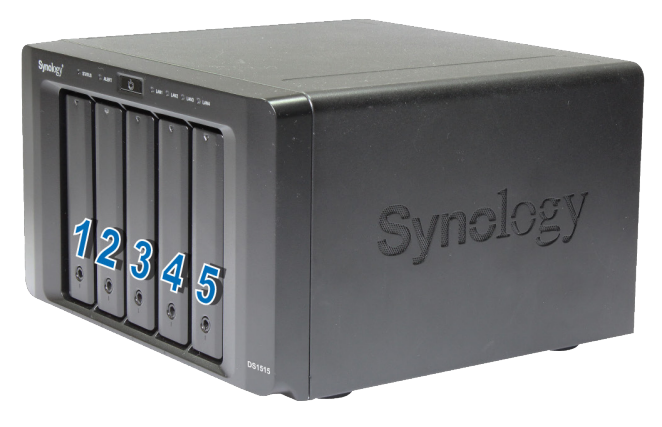

注: 若您想创建 RAID 卷,建议您使用容量相同的硬盘,以充分使用硬盘空间。

## <span id="page-8-0"></span>**启动您的 DiskStation**

- 使用网线来连接 DiskStation 及交换器 / 路由器 / 集线器。
- 连接交流电源适配器至 DiskStation 的电源端口。 并将电源线一端连接至交流电源适配器,另一端接至插座。

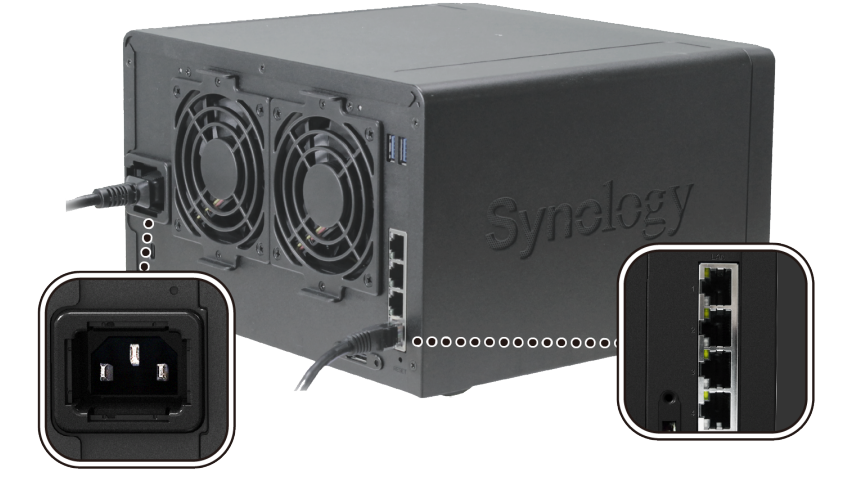

按下电源按钮。

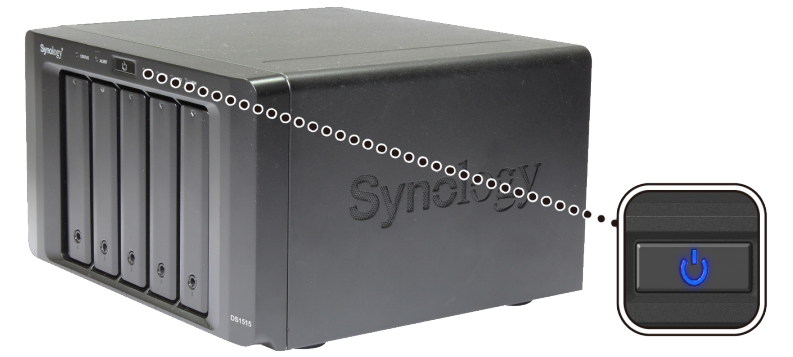

恭喜您! 现在您的 DiskStation 已在线, 网络中的计算机也可以检测到它。

## <span id="page-9-0"></span>**更换散热风扇**

如果有任何一个散热风扇无法运作,DiskStation 将发出哔声。 请按以下步骤以可用风扇更换故障风扇。

#### **若要更换散热风扇:**

- **1** 请关闭 DiskStation。 拔下 DiskStation 上面的所有接线,藉此避免可能发生的损害。
- **2** 风扇的编号如下:

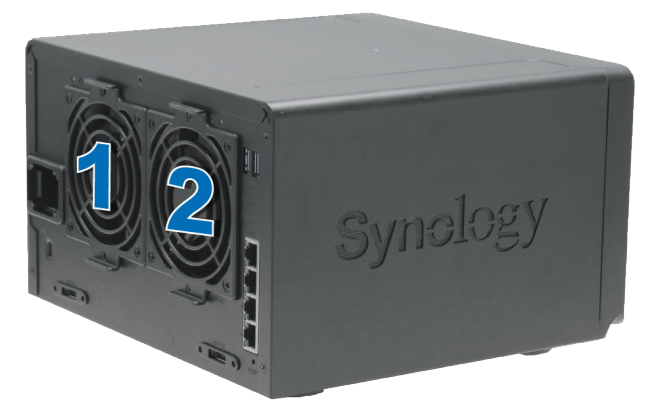

**3** 松开用来固定风扇面板的 2 颗螺丝。

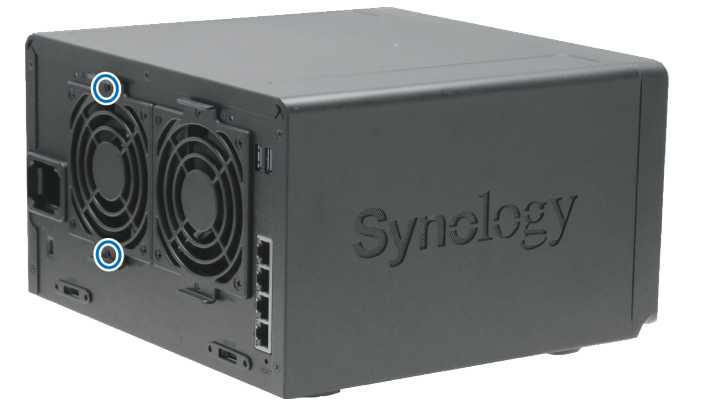

- **4** 卸下故障风扇:
	- **a** 将风扇面板从 DiskStation 中拉出。
	- **b** 从风扇插座底部附近的接头上断开风扇线缆的连接,然后卸下风扇面板。

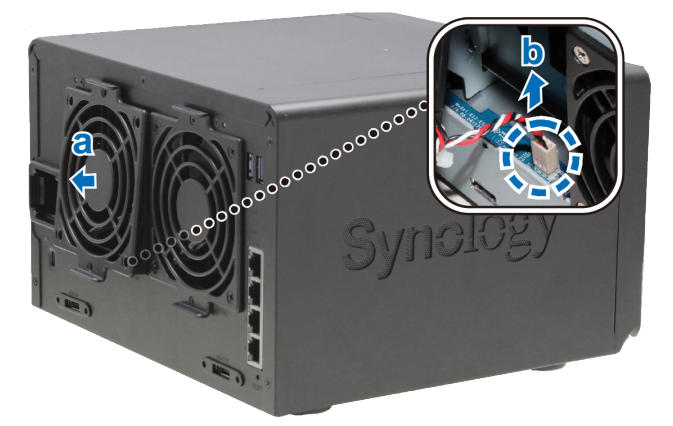

- **5** 安装新风扇:
	- **a** 将新风扇的风扇线缆连接到风扇接头。
	- **b** 通过位于右下角风扇中的风扇线缆,将风扇置于风扇插座中。

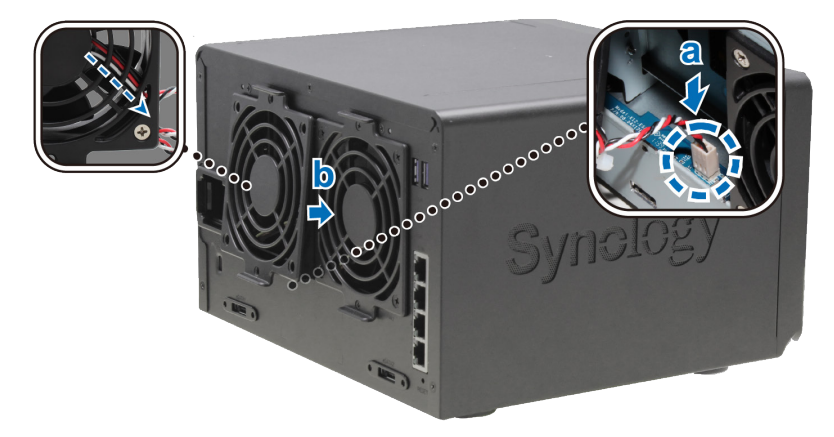

**6** 放置顶盖,并锁紧您在步骤 3 中取下的两个螺丝。

# <span id="page-11-0"></span>**<sup>为</sup> DiskStation 安装 DSM 3**

硬件安装完成后,请在 DiskStation 安装 DiskStation Manager (DSM) – 一款浏览器界面的 Synology 操作系统。

## **使用 Web Assistant 来安装 DSM**

您的 DiskStation 内置了一个称为 Web Assistant 的工具,可帮助您通过 Internet 下载最新版本的 DSM 并在 DiskStation 上进行安装。 请按照下列步骤使用 Web Assistant。

- **1** 将 DiskStation 开机。
- **2** 打开计算机上的网页浏览器(与 DiskStation 连接到相同的网络)。
- **3** 在浏览器的地址栏中输入以下网址:
	- **a [find.synology.com](http://find.synology.com)**
	- **b [diskstation:5000](http://diskstation:5000)**
- **4** Web Assistant 会在网页浏览器中打开。 该程序会在局域网上搜索并找到您的 DiskStation。 (DiskStation 状态 应为**未安装**。)

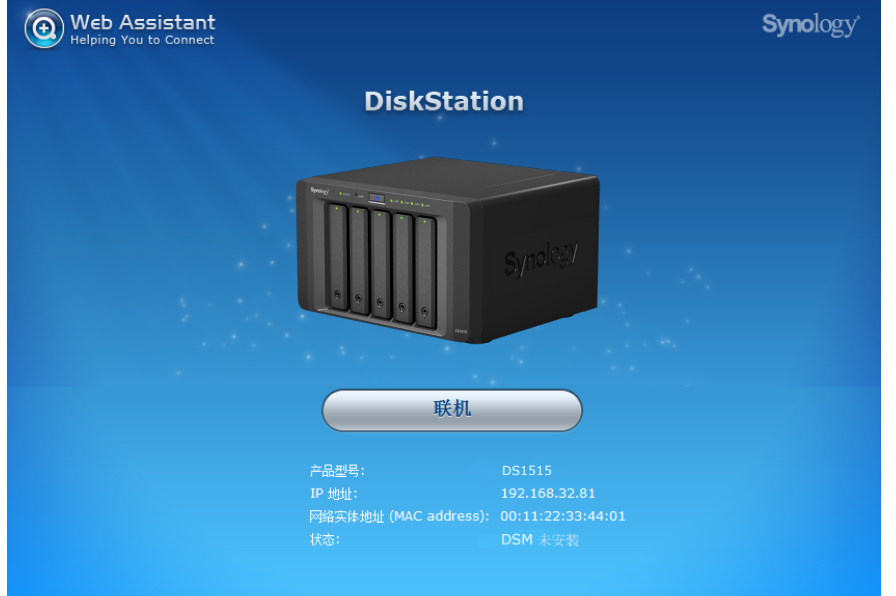

5 单击联机来开始安装,并按照屏幕的指示来完成设置流程。

#### **注:**

- 1. 使用 Web Assistant 时, DiskStation 必须有 Internet 连接才能通过该程序来安装 DSM。
- 2. 建议使用的浏览器: Chrome、Firefox。
- 3. DiskStation 和计算机必须位在同一个局域网。

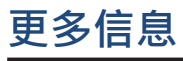

恭喜您! DiskStation 已经设置完成。 如需更多 DiskStation 的相关信息或在线资源,请访问 **[www.synology.](http://www.synology.com) [com](http://www.synology.com)**。

章节

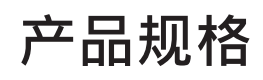

<span id="page-12-0"></span>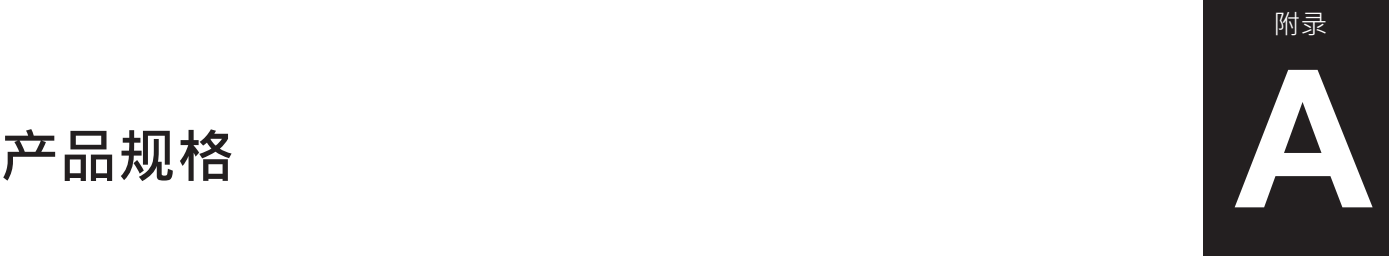

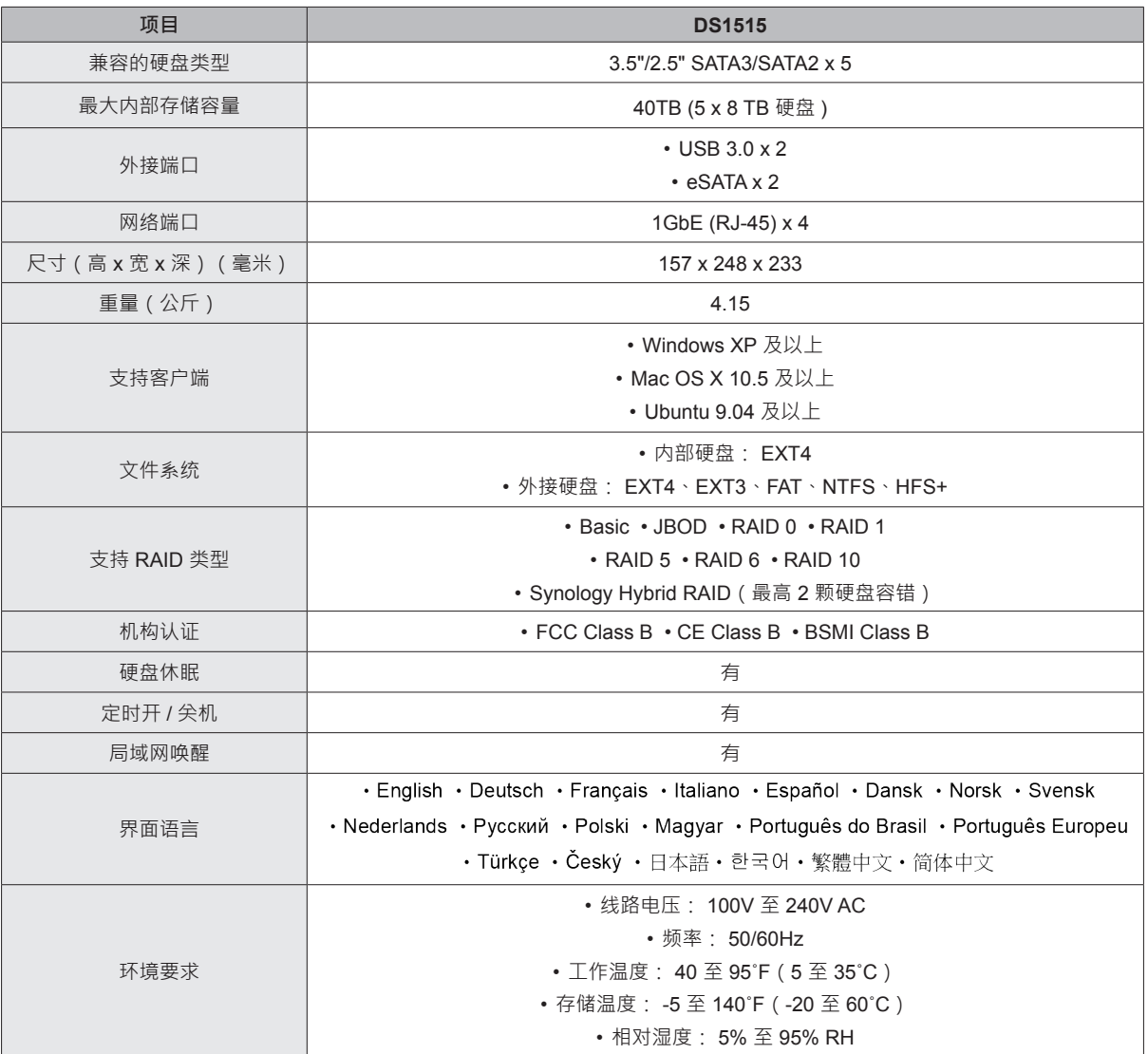

**注:**型号规格如有变更恕不另行通知。 欲了解最新信息,请造访 **[www.synology.com](http://www.synology.com)**。

# <span id="page-13-1"></span><span id="page-13-0"></span>**LED 指示灯表 B**

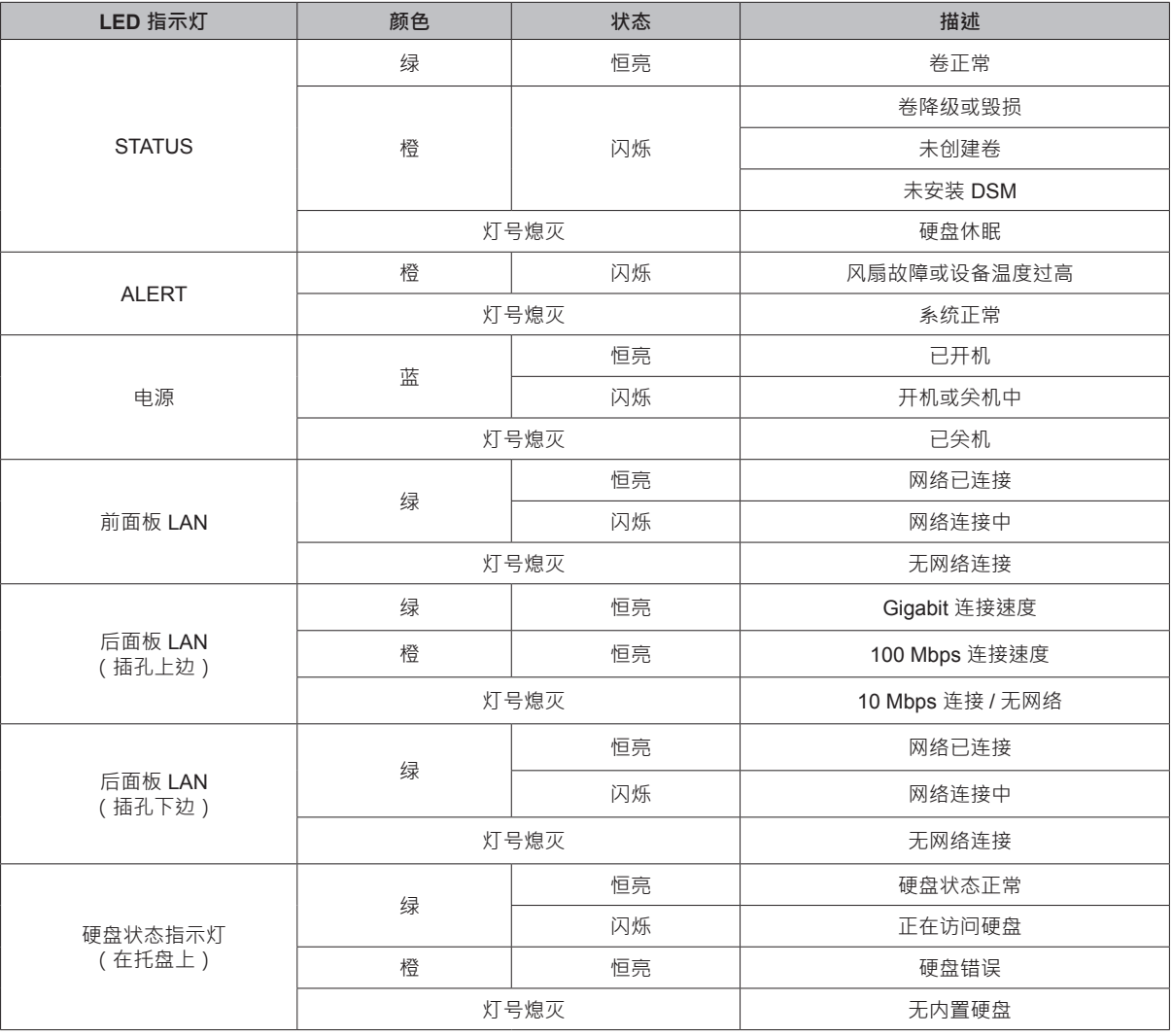

**注:**型号规格如有变更恕不另行通知。 欲了解最新信息,请造访 **[www.synology.com](http://www.synology.com)**。

附录

#### **SYNOLOGY, INC.** 最终用户许可协议

重要–请仔细阅读:此最终用户许可协议 (以下称「EULA」) 是您 (个人或团体单位) 和 SYNOLOGY, INC. 以下称「SYNOLOGY」) 之间就安装于您所购买的 Synology 产品(以下称「产品」)内,或是你自 [WWW.SYNOLOGY.COM](http://www.synology.com/) 网站或其他 Synology 提供给 您的途径合法下载的软件(以下称「软件」),具有法律效力的合约。

当您使用内含有软件的产品时、或安装软件于产品或与产品相连接之设备上时,即代表您同意接受此 EULA 的条款与条件的约束。 如果您不同意此 EULA 的条款,请勿使用内含有软件的产品 ,也不要自 **[WWW.SYNOLOGY.COM](http://www.synology.com/)** 网站或其他 Synology 提供 的途径下载软件,请您务必将产品退回给您向其购买产品的经销商,并根据经销商之退货规定退款。

第 **1** 节 有限软件授权。 依照此 EULA 之条款与条件, Synology 授与您有限、非独占、不可转让之个人授权,仅得 于产品或与产品连接的设备上安装、运行以及使用一份软件; 但仅限于与产品的授权使用有关为限。

第 2 节 文件。 与 「软件 | 一起提供之任何文件, 您可以制作 和使用合理之份数;假设,这类份数将仅供内部营业之用,而 且不会重新出版或重新散布 (印刷品或电子形式) 给任何第三 方或其他第三人。

第 **3** 节 备份。 您可以制作合理之软件拷贝份数,以供备份与 归档之用。

第 **4** 节 更新。 Synology 提供给您或在 Synology 网 站 **[www.synology.com](http://www.synology.com/)** (以下称「网站」) 或其他 Synology 所提供的管道上所提供,用以更新或补充原始软件之任何软 件,均受此 EULA 所规范,除非这类更新或补充程序随附个 别之授权条款,此时则受该个别条款所规范。

第 **5** 节 授权限制。 第 1、2 及 3 节中所述的授权只适用于 您订购并已付款的产品或软件范围,而且该等规定业已说明了 您对「软件」有关之全部权限。Synology 保留未在此 EULA 中 明确授与您的所有权限。于上叙述不受限制之前提下,您不得 授权或允许任何第三方或其他第三人: (a) 将软件用于与产品 无关之用途;(b) 授权、散布、出租、租用、借用、转让、移 转或处份本软件;(c) 进行还原工程、解编,或尝试获得来源 码或与本软件相关的任何营业秘密,除非 (且只限于) 相关法 律明确允许这类活动范围,则不受此限制;(d) 改编、修改、 更动、翻译或制作本软件之任何衍生产品;(e) 删除、更动或 遮掩本产品上的任何版权声明或其他所有权声明;或 (f) 规避 或试图规避任何 Synology 用以控制存取本产品或软件组 件、特色或功能的方法。受本节的限制下,您以 Synology NAS server 为主机提供给第三人为商业目的之服务,并不受限制。

第 **6** 节 开放原始码。 本软件可能包含依 GNU General Public License 授权条款授权给 Synology 组件 (以下称 「 GPL 组件」 ) , 目 前 可 在 以 下 网 址 取 得 **<http://www.gnu.org/licenses/gpl.html>**。对于因使用 GPL 组件所需而与此 EULA 发生之冲突,GPL 之条款仅可控管与 GPL 组件相关之范围,在此种情形下,对于使用这类组件, 您同意受 GPL 规范。

第 **7** 节 稽核。 Synology 将有权稽核您是否遵守此 EULA 所载之条款。您同意授权 Synology 得为稽核目的检查您的相 关设施、装备、书籍、记录以及文件等。您亦同意适当配合 Synology 以加速进行任何这类稽核。

第 **8** 节 所有权。 本软件是 Synology 与其授权者之重要财 产,且受著作权法、其他知识产权法及条约之保护。Synology 或其授权者拥有本软件之所有权利与利益,包括但不限于著作 权以及其他知识产权。

第 **9** 节 有限担保。 Synology 针对本软件提供有限的担保, 亦即于您所在当地法令所要求期间内(以下称「担保期」),本 软件符合所有 Synology 于印制书面上 (若有的话) 或另在网 站 上 所 公布 之 各项 规 格。 若 您在 担 保 期内 以 书面 通知 Synology 任何有关软件有其未符合之处, Synology 将以商业 上合理的努力, 以 Synology 单方的决定, 改正软件中之任何 未符合之处,或替换与前述担保内容不符之软件。若因以下任

何情况而导致发生任何未符合之情况,则不适用于上述担保: (w) 未依此 EULA 规定之使用、重制、散布或揭露行为;(x) 非 由 Synology 进行之软件订作、修改、或其他改写动作;(y) 将本软件与非由 Synology 提供之任何产品、服务或其他事项 搭配使用;或 (z) 您违反此 EULA 之规范。

第 **10** 节 支持。 在第 9 节所规定的期间内, Synology 将在 提供您技术支持服务。担保期因过期而终止之后,请通过书面 申请, Synology 将提供软件之技术支持。

第 11 节 担保免责声明。 除以上之明确约定之外, SYNOLOGY 与其供应者系以软件的「现况」暨「连同其本身 具有之一切瑕疵」提供软件。SYNOLOGY 与其供应者特此声 明其并未提供与软件相关之任何其他明示、默示或法定之担 保,包括 (但不限于) 任何适售性、适合某特定用途、资格以 及不侵害他人权益之默示担保责任。除此外,SYNOLOGY 不 担保本软件能免于程序错误、病毒以及其他瑕疵。

第 12 节 特定损害免责声明。 在任何情形下, SYNOLOGY 或其授权者对任何附随性、间接性、特殊性、惩罚性、衍生性 或类似之任何损害 或责任,无论是(包括 但不限于数据、信 息、营收、利润或业务的遗失或损失)因使用或无法使用软件, 或因本 EULA 或软件有关而导致发生或相关,也无论是基于 合约关系、侵权行为 (包括过失)、无过失责任或其他法理,概 不负担任何责任,即使 SYNOLOGY 已事先被告知发生此类 损害的可能性,亦同。

第 **13** 节 赔偿责任限制。 SYNOLOGY 与其供应者对于因使 用或无法使用软件,或根据或因本 EULA 或软件所应承担之 责任,无论您所遭受之损失金额多寡,亦无论根据合约、侵权 行为 (包括过失)、无过失责任或其他法理,以您实际所付之产 品金额为限。前述之担保免责声明、特定损害免责声明以及赔 偿责任限制,适用于相关法律所允许之最大范围。在某些州/ 管辖权地区并不允许排除默示担保,或是排除或限制特定之损 害。对于那些适用于此 EULA 的法律范围,上述的排除与限 制条款可能不适用于您。

第 **14** 节 出口限制。 您知悉本软件受美国出口法规限制。您 同意遵守本软件适用之所有相关法律与法规,包括 (但不限于) 「 美 国 出 口 管 理 条 例 」 (U.S. Export Administration Regulations)。

第 **15** 节 终止。 若您不遵守本合约的条款与条件,在不影响 其他权利的情况下,Synology 得终止此 EULA。在此种情况 下,您必须停止使用软件,并销毁所有软件的拷贝与其相关组 件。

第 **16** 节 转让。 您不得将此 EULA 赋予您之任何权利转让 或移转给任何第三方或其他第三人,除非已预载有软件之产品 一并移转。任何违反前述限制之转让或让渡行为均属无效。

第 **17** 节 相关法律。 除非当地法律明确禁止,也不论冲突法 原则是否有相反的规定,此 EULA 是以中华民国法律为准据 法。

第 **18** 节 解决争议。 因本 EULA 所引发或与之相关的任何 纷争、争议或求偿,将依据中华民国的「仲裁法」之相关程序 规则以及施行细则,以三名仲裁人进行唯一且最终的仲裁解决 之。在此种情况下,仲裁将只限于您与 Synology 之间的争 议。该仲裁或仲裁之任何部份将不得与其他任何仲裁合并, 亦

不得以集体诉讼形式进行。仲裁应在 R.O.C. 台湾之台北以英 文或中文 (双方均同意即可) 进行。仲裁判断于双方当事人为 不可更改且有拘束力的决定,且得于具有管辖权的法院强制运 行之。您了解在无仲裁条款约定时,您有权向法院针对任何此 类纷争、争议或求偿提起诉讼 (包括集体诉讼),而您明确知道 且明示放弃这些解决纷争的权利,且同意依第十八节的规定以 仲裁方式解决之。本节中所述之任何内容,于发现有实际违反 或威胁违反本合约中有关 Synology 知识产权的任何条款 时,均不得视为禁止或限制 Synology 寻求假处分、禁制令或 其他依法或衡平法得请求之相关救济权利。

第 19 节 律师费。进行任何仲裁、调解或其他法律诉讼,或 根据此 EULA 强制运行权利或赔偿,胜诉方有权求偿 (除了其 有权请求之任何其他禁制令外) 所支出之费用与合理之律师 费。

第 **20** 节 中止。 若管辖之法院裁定此 EULA 之任何条款无 效、非法或无法运行,本 EULA 之其余条款仍将具有完全之 效力。

第 **21** 节 完整合约。 此 EULA 就软件以及于此讨论之相关 议题构成 Synology 与您之间的完整合约,并取代所有先前与 同时期双方间之协议与合约 (不论是书面或口头)。除非以书面 经受 EULA 约束之当事人签署,任何增补、修改或抛弃此 EULA 之任何条款均属无效。

注意: 如果英文版本与其他任何语言版本的文意有差异或不一致之处, 则以英文版本为准。

#### **SYNOLOGY, INC.** 有限产品担保

本有限担保("担保")适用于 SYNOLOGY, INC. 及其附属公司, 包括 SYNOLOGY AMERICA CORP 与 SYNOLOGY UK LTD. (统称"SYNOLOGY")的产品(定义如下)。打开包含产品的包装和/或使用产品即表示您接受并同意受本担保的条款的约束。如 果您不同意本担保的条款,请不要使用该产品。您可以根据转销商的适用退款政策将产品退还给您购买该产品的转销商请求退款。

第 **1** 条**.** 定义 (a)"新产品",包含:(1)"类别 I 产品"代表 Synology 产品型号为 RS810+、RS810RP+、RX410、13 系 列或更新系列中所有带 XS+/XS 后缀 的 DS/RS NAS 型号 (RS3413xs+ 除外),以及 13 系列或更新系列中所有配备 12 个硬盘插槽的 DX/RX 扩充设备。 (2)"类别 II 产品"代表 Synology 产品型号 RS3413xs+、RS3412xs、RS3412RPxs、 RS3411xs、RS3411RPxs、RS2211+、RS2211RP+、RS411、 RS409RP+、RS409+、RS409、RS408-RP、RS408、RS407、 DS3612xs、DS3611xs、DS2411+、DS1511+、DS1010+、 DS710+、DS509+、DS508、EDS14、RX1211、RX1211RP、 RX4、DX1211、DX510、DX5、VS240HD 以及内存模块 (1GB/2GB/4GB/8GB)的产品。 (3)"类别 III 产品"代表符 合以下规范之 Synology 产品:12 系列或更新系列中所有不 带 XS+/XS 后缀且配备 5 个以上硬盘插槽的 DS NAS 型 号、12 系列或更新系列中所有不带 XS+/XS 后缀的 RS NAS 型号,以及 12 系列或更新系列中所有配备 4 或 5 个硬盘插 槽的 DX/RX 扩充设备。 (4)"类别 IV 产品"代表由客户于 2008 年 3 月 1 日后购买之其他 Synology 产品。(5)"类别 V 产品"代表由客户于 2008 年 2 月 29 日前购买之其他 Synology 产品。(b) "翻新产品"是指经翻新并通过 Synology 在 线 商 店 直 接 销 售 的 所 有 Synology 产 品 , 但 不 包 括 Synology 授权分销商或经销商销售的产品。(c) "客户"是指从 Synology 或认证的 Synology 经销商或分销商处购买产品的 原始购买人和实体。(d) "在线商店"是指 Synology 或其子公司 经营的在线商店。(e) "产品"是指新产品、翻新产品以及 Synology 为其产品所附之任何硬件与说明文件。(f) "<u>软件</u>"是 指客户购买的产品中随附的、客户在网站上下载的或预先由 Synology 安装到产品上的 Synology 专有软件,包括任何固 件、相关媒体、图像、动画、视频、音频、文本和软件或产品 中包含的小应用程序以及此类软件的任何更新或升级。(g) "担 保期"代表开始期间是由客户购买之当日起算,(1) 对于类别 I 产品而言,是在五年后结束;(2) 对于类别 II 及类别 III 产品 而言,是在三年后结束;(3) 对于类别 IV 产品而言,是在二 年后结束;(4) 对于类别 V 产品而言,是在一年后结束;(5) 对 于整新品而言,是在 90 天后结束,但不包括在在线商店贩卖 时注明为「依现况出售」或「无担保期」之产品。(h) "网站"代表 Synology 网站,网址为 **[www.synology.com](http://www.synology.com/)**。

#### 第 **2** 节**.** 有限担保和补救

**2.1** 有限担保 根据第 2.6 条,Synology 向客户担保每一 种产品 (a) 都不存在工艺上的材料缺陷以及 (b) 如果正常使 用,产品在担保期内会基本上符合 Synology 发布的产品规 范。 Synology 可以为产品中随附的最终用户许可协议(如 果有)中提到的软件做担保。对于在"在线商店"中以"按原样" 或"无质保"情形下出售的翻新产品,Synology 不提供质保。

**2.2** 独有补偿 如果客户在适用担保期内通过以下方式发 出违反第 2.1 条中提及的任何担保的通知,一经 Synology 验证所提出的违反情况属实,Synology 将(由 Synology 决 定): 根据第 2.3 条,(a) 做出商业上合理的努力维修产品, 或 (b) 如果客户退还完整产品,则更换不合格的产品或部件。 上述内容说明了 Synology 对第 2.1 条中担保的违反或产品 的其他任何缺陷和不足所承担的全部责任和客户的唯一且除 外补救方式。 客户可适当协助 Synology 判定和验证产品的 不合格性。 第 2.1 条中提及的担保不包括: (1) 关于软件 的任何担保;(2) 实际安装产品或从客户场所移除产品;(3) 访 问客户的场所;(4) 不在 Synology 或其合同服务提供商当地 正常营业时间内(不包括周末和服务提供商的假期)进行维修 或更换有缺陷的部件;(5) 与第三方设备或软件相关的工作;

(6) 由客户或任何第三方安装的硬件的担保;或 (7) 硬盘兼容 性的担保。

**2.3** 退还 客户要退还第 2.2 条中规定的任何产品,在寄 出之前必须获得 Synology 分配的退货授权 ("RMA") 号码, 且必须根据 Synology 当前生效的 RMA 程序将产品退还。 客户可以联系任何认证的 Synology 经销商或转销商或 Synology 支持中心寻求帮助获取一个 RMA 号码, 在寻求帮 助时必须提供购买证明和产品序列号。 对于担保索赔,根据 本协议第 2.3 条,客户必须退还完整的产品给 Synology 才 有资格获取本担保中的担保额。 没有 RMA 号码的退还产品 …………<br>或任何已被拆卸的产品(除非在 Synology 的引导下)将被拒 绝并以客户自费方式退还给客户。 已分配 RMA 号码的任何 产品必须以从 Synology 收到时的原样退还到 Synology 指 定的地址,预付运费、恰当包装以保护产品并将 RMA 号码显 示在包装箱外部的显著位置。在 Synology 收到产品之前,客 户要自行承担关于退还产品的保险和损失风险。 分配 RMA 号码的产品必须在发出适用 RMA 号码之后的十五 (15) 天 内退还。

**2.4** 由 **Synology** 更换 根据第 2.1 条所载之担保条款, 而 Synology 经验证得知产品不符合所载之担保条款,若 Synology 决定更换任何产品,在依第 2.3 条所载收到退回之 不符产品之后, 将由 Synology 支付运费, 透过 Synology 选 择之运送方式运送更换产品。在某些国家, Synology 可自行 决定适用于 Synology Replacement Service 的产品,透过这 个服务 Synology 将会在收到客户退回之不符产品之前便将 更换产品寄送给客户。("Synology Replacement Service")

**2.5** 支持 在担保期内,Synology 将为客户提供支持服务。 适用担保期到期之后,须通过书面申请才能从 Synology 获取 产品支持。

**2.6** 排除情况 上述的担保和担保义务不适用于以下任何 产品情况 (a) 不是以产品规范中说明或指定的方式安装或使 用;(b) 经由非 Synology 人员或其代理商或指定人员维修、 改装或改动;(c) 以任何方式误用、滥用或损坏;(d) 与其他不 是由 Synology 提供的产品指定的硬件或软件共用;或 (e) 其 他非 Synology 控制范围内的原因造成的未能符合产品规范 的情况。 此外,上述担保在下列情况下无效:(1) 客户未经 Synology 允许拆卸产品;(2) 客户未能进行 Synology 提供的 任何修正、修改、增强、改善或其他更新;或 (3) 客户实施、 安装或使用任何第三方提供的任何修正、修改、增强、改善或 其他更新。 当客户将产品销售或转让给第三方时,第 2.1 条 中规定的担保将终止。

**2.7** 免责声明 本担保中规定的 SYNOLOGY 的担保条 款、义务和责任与客户的救济是排他的且可替换 SYNOLOGY 所有其他担保条款、义务和责任以及客户对于 SYNOLOGY 的所有权利、索赔和救济,不管是明示或默示,根据法律或其 他规定,客户在此声明放弃、让予与本担保中的产品、随附文 档或软件和任何其他商品和服务相关的上述内容,但是不限 于: (A) 出于特定目的或用途的适销性或适用性的默示担保; (B) 与履约过程、交易过程或行业惯例有关的默示担保;(C) 因 违约或误用提起索赔;或 (D) 因侵权行为提起索赔(不管是基 于过失、绝对责任、产品责任或其他理论依据)。 SYNOLOGY 并不保证和特别声明存储于任何 SYNOLOGY 产品上的数据 或信息是安全的且没有数据丢失的风险。 SYNOLOGY 建议 客户采取适当措施备份存储于产品上的数据。 一些州/司法管 辖区不允许限制默示担保,因此上述限制可能不适用于客户。

#### 第 **3** 节**.** 责任范围

**3.1** 不可抗力 对于不在其合理控制范围内的原因或条件 而造成延迟履行或者未能履行本担保要求的行为(包括但不限 于任何客户履行或未能履行的行为), Synology 将不承担责 任或不被认为是违反或不履行本担保。

**3.2** 某些损坏的免责声明 在任何情况下 SYNOLOGY 或 其供应商对于弥补费用或由于意外、间接、特别、惩罚性、必 然或与其相似的损坏或债务(包括但不限于数据、信息的丢失, 收入、利润或业务的流失)而引起的费用概不负责,不管是基 于合同、侵权行为(包括过失)、绝对责任或其他理论依据, 即使 SYNOLOGY 被告知该等损失可能与本担保中的产品、 任何随附文档或软件以及任何其他商品或服务的使用或无法 使用有关。

**3.3** 责任范围 SYNOLOGY 及其供应商的责任与本担保 中的产品、任何随附文档或软件以及任何其他商品或服务的使 用或无法使用或软件本身有关,该责任仅限于客户支付产品所 用的数额,而不考虑客户可能得到的保险金数额,不管是基于 合同、侵权行为(包括过失)、绝对责任或其他理论依据。 上 述某些损坏的免责声明和责任范围在适用法律允许的最大限 度范围内适用。 一些州/司法管辖区的法律不允许排除或限制 某些损坏。 尽管那些法律在某种程度上适用于本产品,上述 规定的排除和限制可能对客户不适用。

#### 第 **4** 节**.** 其他

**4.1** 所有权产品和产品随附的任何软件和文档,包括 Synology 及其第三方供应商和许可方的所有权和知识产权。 Synology 拥有和保留产品的所有权利、所有权和知识产权利 益,根据本担保,产品或与之相关的任何知识产权、任何随附 软件或文档以及本担保提供的任何商品的权利或所有权都不 会转让给客户。 客户应 (a) 遵守 Synology 或认证的 Synology 经销商或转销商配备的软件随附的 Synology 最终 用户许可协议中的条款和条件;(b) 不要试图对任何产品或其 组件或随附的软件进行反向工程或误用、规避或违反 Synology 的任何知识产权权利。

**4.2** 让渡 未经 Synology 书面许可,客户不能通过法律手 段或其他手段直接让渡本担保中的权利。

**4.3** 无附加条款 除非本担保明确规定,双方均不愿也不必 受与本担保中的条款相抵触的由采购单、收据、回单、确认书、 信件或其他资料中的另一方规定的任何条款、条件或其他条款 约束,除非双方书面同意此条款。 此外,如果本担保与产品 有关的双方所签订的任何协议中的任何条款或条件相冲突,则 以本担保为准,除非其他协议特别指出本担保中被替换 的部分。

**4.4** 适用法律除非当地法律明确禁止,否则本担保受美国 华盛顿州法律的制约,不考虑与任何相反的法律原则的冲突。 1980 联合国国际商品销售合同公约或其任何后续公约不适 用。

**4.5** 调解纠纷如果发生由本担保、产品或由 Synology 提 供的产品的相关服务或居住在美国的客户和 Synology 之间 的关系引起或与之相关的任何争议、纠纷或者索赔,将根据美 国仲裁协会目前的商业条例交由仲裁全权且最终裁决,除非以 下另有规定。 仲裁将由一名仲裁员独立审理,且该仲裁仅限 于客户和 Synology 之间的争议。 仲裁或仲裁的某一部分将 不会与其他仲裁进行合并且不会以团体或集体仲裁形式进行。 仲裁应在美国华盛顿州的金县通过提交文件、打电话、在线或 面对面的方式进行,具体方式由仲裁员根据双方的请求决定。 在美国或其他国家境内发生的任何仲裁或法律诉讼中胜诉的 一方应得到所有费用和合理的律师费用,包括胜诉方支付的任 何仲裁费。 此类仲裁程序的任何裁决都将是最终裁决,对双 方具有约束力,且任何具有司法管辖权的法庭都可进行判决。 客户了解(如果没有本条款)客户具有对此类争议、纠纷或者 索赔在法庭提起诉讼的权利,包括以团体或集体的形式对纠纷 提起诉讼的权利,客户明确且在知情的情况下放弃这些权利, 同意根据本协议第 4.5 条的条款通过约束仲裁解决任何争议。 对于没有居住在美国的客户,本条款中提及的任何争议、纠纷 或者索赔应由三位中立的仲裁员根据中华人民共和国仲裁法 和相关的执行法的程序进行最终仲裁。 仲裁应在中国台湾台 北进行,仲裁程序应以英语或者(如果双方同意)普通话进行。 仲裁裁决为最终裁决,对双方具有约束力,具有司法管辖权的 法院均可执行。 本条款中的任何内容都不应被视为禁止或限 制 Synology 对于违反或威胁违反本担保关于 Synology 知 识产权权利的条款的行为寻求法律上或衡平法上的禁令性救 济或其他类似权利和救济。

**4.6** 律师费用 在仲裁、调解或其他法律行为中或在执行本 担保中的权利或补救时,胜诉的一方将有权利收回除其他有权 享有的补偿外的费用和合理的律师费用。

**4.7** 出口限制 您承认该产品可能受美国出口限制的制约。 您将遵守该产品适用的所有适用法律法规,包括但不限于美国 出口管理条例。

**4.8** 效力瑕疵 如果有司法管辖权的法院坚持本担保中的 任一条款无效、违法的或不能强制履行,本担保中的其他条款 仍将继续有效。

**4.9** 完整协议 本担保构成 Synology 和客户之间关于此主题 的完整协议,且将替代之前任何以及所有的协议。 除非由受约 束方提出并签字,否则对任何本担保中的任何条款的修正、修改 或弃权都将视为无效。

注意: 如果英文版本与其他任何语言版本的文意有差异或不一致之处, 则以英文版本为准。